# **IOS7 TIPS**

#### 1.Teach Siri to Pronounce Non-Phonetic Names Correctly

If you have names in your contact list that are hard to say, you can now <u>make Siri</u> <u>pronounce contact names correctly in iOS 7</u>.

All you have to do is tell Siri, "**That's not how you pronounce (name)**" and you can then say it correctly for her. Siri will then give you three options to choose from for each name, first and last, which will be how she pronounces the name from then on.

## 2.Hold Shutter for Burst Mode in Camera App

If you're looking for something to speed up your picture-taking abilities, look no further than the stock camera app. You can <u>use burst mode in iOS 7 to take super fast photos</u> by simply holding down on the grey shutter button.

All you have to do is enter camera mode and hold down the grey shutter button, taking a picture every half a second or so for as long as you keep holding it down. This is a great feature while taking action shots, as they're always hard to shoot with a single photograph. So, a burst of photos allows for users to make several choices.

## **3.Bounce the Camera Open on the Lock Screen**

If you want to open the camera, all you have to do is swipe up on the small camera icon on the lock screen. This isn't news. But did you know that you can also open the camera up by sliding the screen up and then slamming it back down, causing the camera to "**bounce**" **open**?

## **4.FaceTime Using Only Audio**

With FaceTime, you can now do voice-only phone calls via Wi-Fi (no data), the same way that Apple implemented iMessage for internet-only messaging. A reason to use FaceTime audio is the higher voice quality than regular phone calls, something third-party applications like Skype already do.

If you go to a contact, you'll see a phone icon next to where it says FaceTime. Tap it to make a **FaceTime Audio call**. As of now, it only works with Wi-Fi, but it will eventually be pushed to 3G/4G, depending on the carrier.

| Neil Gonzalez     |     |
|-------------------|-----|
| mobile<br>1 (562) | 0 6 |
| FaceTime          |     |
| Notes             |     |
| Send Message      |     |
| Share Contact     |     |
| Add to Favorites  |     |

# 5. Block Callers Directly from Your iPhone

Is someone annoying you through text message and phone calls? You can now <u>block</u> <u>spammers from sending you messages</u> or <u>phone calls in iOS 7</u>.

Tap on the information circle next to a random number (or contact) and scroll down until you see **Block this Caller**.

| Tony Orozco | 8/31/13 |   |
|-------------|---------|---|
| mobile      | 0/01/10 | U |

# 6. Swipe Right from the Left Edge to Go Back

Since Apple doesn't have many hardware keys (other than Power, Home, and Volume buttons), going back from one screen to another has always consisted of pressing a back button on the screen. With iOS 7, you can now **swipe from the left edge to right in order to go back**, anywhere on your device.

## 7. Pinch-to-Zoom While Recording Video

If you need to get a closeup while recording video, you can now **pinch-to-zoom**. A white bar will appear, which you can then pinch or just slide across in order to zoom in, all while shooting video.

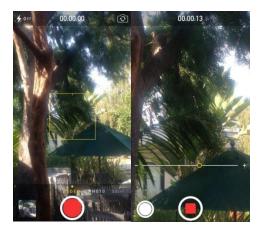